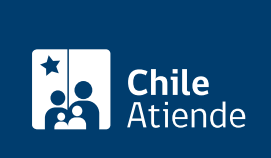

Información proporcionada por Subsecretaría de Bienes Nacionales

## Concesión de uso gratuito de largo plazo de un inmueble fiscal

Última actualización: 20 febrero, 2020

## Descripción

Permite el uso y goce gratuito de un inmueble de dominio fiscal. La concesión se entrega para una finalidad específica, en casos excepcionales y justificados, y por un plazo específico de hasta 50 años.

Obtenga más información sobre la [concesión de corto plazo \(entre uno y cinco años\)](fichas/56375-concesion-de-uso-gratuito-de-corto-plazo-de-un-inmueble-fiscal).

El trámite se puede realizar durante todo el año en el sitio web y en las oficinas regionales y provinciales del Ministerio de Bienes Nacionales .

## ¿A quién está dirigido?

Municipalidades, servicios municipales u organismos estatales que tengan patrimonio distinto del fisco o en que el Estado tenga aportes de capital, participación o representación, además de personas jurídicas de derecho público o privado, siempre que éstas últimas no tengan fines de lucro.

¿Qué necesito para hacer el trámite?

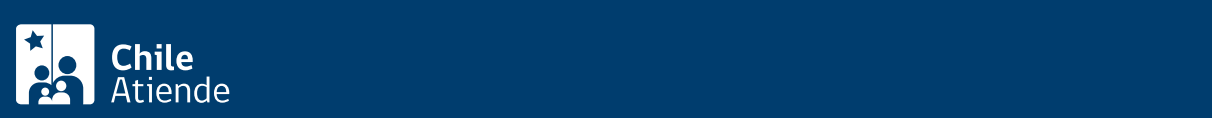

- Solicitud formal, señalando el interés por el terreno fiscal y la actividad que se pretende desarrollar en él, además de la descripción completa de sus características.
- Fotocopia del Rol Único Tributario (RUT).
- Antecedentes que respalden el financiamiento si el terreno se requiere para ejecutar un proyecto de inversión.
- Plano del inmueble solicitado, si no existe un plano ministerial georreferenciado.
- Copia del decreto que otorga personalidad jurídica a la entidad solicitante.
- Estatutos de la entidad solicitante o constitución de la sociedad, según corresponda.
- Certificado de vigencia de la personería jurídica.
- Documento legal en que conste la personería del representante legal.

Importante : dependiendo del caso, el Ministerio de Bienes Nacionales podría solicitar otros antecedentes adicionales.

Documentos obligatorios para el trámite en línea

- Cédula de identidad del representante legal.
- Fotocopia simple de los estatutos vigentes (corporaciones o fundaciones).
- Fotocopia simple de la escritura de constitución de la sociedad y sus modificaciones (sólo si se trata de sociedades).
- Certificado de vigencia de personería del representante legal.
- Rol Único Tributario (RUT).
- Certificado de vigencia de la personalidad jurídica de la entidad solicitante.

Documentos opcionales para el trámite en línea :

- Fotocopia del acta del consejo de la entidad que autoriza la gestión del trámite solicitado.
- Certificado de avalúo fiscal.
- Plano o croquis del inmueble aportado por el solicitante.
- Polígono Google Earth en formato kmz.
- Proyecto a ejecutar en el terreno.
- Documentos que acreditan mejoras realizadas en el inmueble solicitado.

## ¿Cuál es el costo del trámite?

Las personas interesadas deben asumir los costos asociados a la elaboración del plano respectivo a cargo de un ejecutor externo.

¿Cómo y dónde hago el trámite?

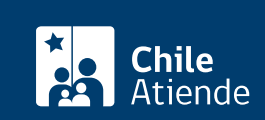

- 1. Reúna los antecedentes requeridos.
- 2. Haga clic en "ir al trámite en línea".
- 3. Una vez que sea redirigido al sitio web, escriba su RUN y ClaveÚnica, y haga clic en "autenticar". Si no está registrado, solicite la [ClaveÚnica.](fichas/11331-clave-unica)
- 4. Complete el RUT de la empresa, y haga clic en "siguiente".
- 5. Ingrese el CUP (opcional), y haga clic en "siguiente".
- 6. Complete la información asociada a la persona jurídica, y haga clic en "siguiente".
- 7. Complete los datos del inmueble, y haga clic en "siguiente".
- 8. Complete la información asociada a la caracterización del trámite, y haga clic en "siguiente".
- 9. Adjunte los documentos requeridos, y haga clic en "siguiente".
- 10. Revise el comprobante de su solicitud, y haga clic en "siguiente".
- 11. Haga clic en "finalizar".
- 12. Como resultado del trámite, habrá solicitado la concesión de uso gratuito de largo plazo de un inmueble fiscal, cuya respuesta de ser favorable podrá obtener, en su domicilio, en un plazo de 14 meses.

Importante :

- Si la respuesta es positiva, personal técnico del Ministerio de Bienes Nacionales iniciará la revisión y/o elaboración del plano del inmueble, minuta de deslindes e informe técnico.
- La concesión de uso gratuito de largo plazo de un inmueble fiscal se otorga mediante un decreto dictado por la máxima autoridad del Ministerio de Bienes Nacionales.

En oficina:

- 1. Reúna los antecedentes requeridos.
- 2. Diríjase a una [oficina de la Secretaría Regional Ministerial \(SEREMI\) de Bienes Nacionales o a una](http://www.bienesnacionales.cl/?page_id=1697) [oficina provincial del Ministerio de Bienes Nacionales.](http://www.bienesnacionales.cl/?page_id=1697)
- 3. Explique el motivo de su visita: solicitar la concesión de uso gratuito de largo plazo de un inmueble fiscal.
- 4. Entregue los antecedentes requeridos.
- 5. Como resultado del trámite, habrá solicitado la concesión de uso gratuito de largo plazo de un inmueble fiscal, cuya respuesta de ser favorable podrá obtener en su domicilio, en un plazo de14 meses.

Importante :

- Si la respuesta es positiva, personal técnico del Ministerio de Bienes Nacionales inicia la revisión y/o elaboración del plano del inmueble, minuta de deslindes e informe técnico.
- La concesión de uso gratuito de largo plazo de un inmueble fiscal se otorga mediante un decreto dictado por la máxima autoridad del Ministerio de Bienes Nacionales.

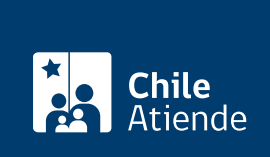

<https://test.chileatiende.cl/fichas/7796-concesion-de-uso-gratuito-de-largo-plazo-de-un-inmueble-fiscal>